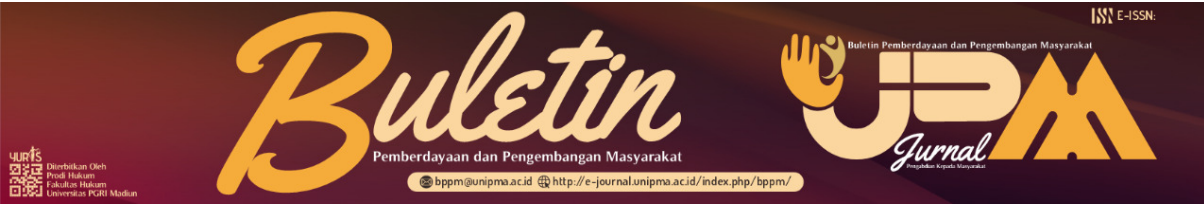

**Buletin Pemberdayaan dan Pengembangan Masyarakat: Jurnal** 

**Pengabdian Masyarakat**

Volume 1 | Nomor 2 | Desember 2022

e-ISSN: 2963-6671

DOI:

Website: http://e-journal.unipma.ac.id/index.php/bppm/index

## **Pengelolaan Database Arsip Digital Menggunakan Google Drive Untuk Balaidesa Balerejo**

# **Andria1 , Reza Kusuma Setyansah2 , Heru Galang Ardi Reda Madani<sup>3</sup> , Muhammad Niosa Indra4**

1, 2, 3, 4 Universitas PGRI Madiun Email korespondensi: andria@unipma.ac.id

**ABSTRAK** 

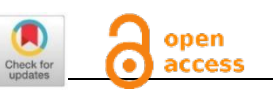

#### *History Artikel*

*Received*: 23-02-2023 *Accepted:* 25-02-2023 *Published:* 27-02-2023

**Kata kunci** Pengelolaan Data Arsip Digital; Google Drive; Balerejo;

Di era teknologi saat ini pengelolaan arsip data tidak hanya dilakukan dengan cara manual dalam bentuk fisik namun juga dalam bentuk digital yang disimpan pada cloud storage. Pengarsipan data secara digital bertujuan untuk memelihara dan menjaga dokumen dari kerusakan dan kehilangan serta menjadikannya dapat diakses oleh pihak-pihak yang sewaktu-waktu membutuhkannya. Sementara itu, pengarsipan data bagi para perangkat desa di kantor balai desa balerejo kecamatan kawedana kabupaten magetan juga penting dilakukan sebagai salah satu bentuk kegiatan administratif, agar segala jenis informasi yang diterima dapat dikelola dan dilaksanakan dengan baik.Pengelolaan Data Arsip merupakan dokumen yang digunakan untuk membuat keputusan yang tepat dalam berkomunikasi dengan orang lain berdasarkan memori yang telah ada. Dengan demikian, pengelolaan arsip harus mudah ditemukan, sederhana, dan aman. Perkembangan ilmu pengetahuan dan teknologi saat ini menyebabkan perubahan dalam bidang sehingga perlu adanya tempat penyimpanan secara retrieval system, salah satunya adalah dengan menggunakan Google Drive.

#### *Keywords: ABSTRACT Management of Digital In the current technological era, data archive management is not only Archive Data; done manually in physical form but also in digital form which is stored in cloud storage. Digital data archiving aims to maintain and protect Google Drive; Balerejo; documents from damage and loss and make them accessible to those who need them at any time. Meanwhile, archiving data for village officials at the Balerejo village hall office, Kawedana subdistrict, Magetan district is also important as a form of administrative activity, so that all types of information received can be managed and implemented*  ெ 0 *properly. Archive Data Management is a document used to make the right decision in communicating with others based on existing memory. Thus, archive management must be easy to find, simple, and secure. The development of science and technology is currently causing changes in the field so that there is a need for a storage retrieval*

*system, one of which is using Google Drive.*

*©2022 by the authors. Submitted for possible open access publication under the terms and conditions of the Creative Commons Attribution (CC BY SA) license (https://creativecommons.org/licenses/by-sa/4.0/)*

### **PENDAHULUAN**

Pengertian arsip menurut Undang-Undang Nomor 43 Tahun 2009 tentang Kearsipan adalah rekaman kegiatan atau peristiwa dalam berbagai bentuk dan media sesuai dengan perkembangan teknologi informasi dan komunikasi vang dibuat dan diterima oleh lembaga negara, pemerintahan daerah, lembaga pendidikan, perusahaan, organisasi politik, organisasi kemasyarakatan, dan perseorangan dalam pelaksanaan kehidupan bermasyarakat, berbangsa, dan bernegara(Winata, 2020). Perkembangan ilmu pengetahuan dan teknologi saat ini menyebabkan perubahan bentuk arsip. Arsip yang dahulunya bermedia kertas, sekarang berkembang menjadi arsip yang medianya tersaji dalam bentuk media baru seperti: film, kaset, video, elektrik, CD, DVD, flashdisk, harddisk, dan lain-lain(Ni'matussholiha, 2014). Penyimpanan arsip di kantor balai desa balerejo masih kurang efisien sebab masih disimpan dalam laptop atau netbook. Padahal risiko kehilangan file-file tersebut cukup besar. Misalnya jika laptop atau netbook tersebut rusak, hilang atau terkena virus. Sehingga arsip tersebut tidak bisa dibuka kapan saja dan dimana saja. Dengan adanya hal tersebut maka perlu adanya aplikasi untuk memudahkan penyimpanan arsip yang berbentuk file untuk mencegah terjadinya kerusakan atau kehilangan arsip. Salah satu adalah dengan menggunakan media elektronik yang diharapkan dapat membantu pihak pengelola arsip untuk dapat mengelola arsipnya secara efektif dan efisien.

Google Drive merupakan sebuah layanan tempat penyimpanan data secara online menggunakan akun Gmail (Setiawan & Fandra Yudha, 2021). Selain arsip yang berbentuk dokumen, Google Drive juga dapat menyimpan arsip yang berupa video, gambar, musik, PDF dan lain-lain. Selain dapat menyimpan berbagai macam bentuk arsip Google Drive juga bekerja secara *retrieval system*, vaitu dapat ditemukan kembali serta dapat diakses sewaktu-waktu tanpa memerlukan hardware vang sama pada saat menyimpannya. Dalam teknologi informasi aplikasi *Cloud Storage* seperti Google Drive telah banyak dimanfaatkan sebagai suatu metode alternatif untuk pengarsipan data digital. Google Drive merupakan salah satu media penyimpanan gratis sebesar 15 GB (Winata, 2020). Kapasitas penyimpanan ini dapat diperbesar dengan cara meningkatkannya ke layanan berbayar. Google Drive juga dilengkapi dengan fitur integrasi layanan Google seperti gmail, sehingga setiap orang yang telah memiliki akun gmail dapat langsung menggunakan Google Drive. Fitur lainnya adalah adanya sinkronisasi dan sharing data yang memungkinakan satu layanan Google Drive untuk digunakan secara bersamaan. pengelolaan google drive ini sangat efektif sebagai solusi pengelolaan data di Balaidesa Balerejo. Pengelolaan arsip ini bisa dilakukan dimana saja dan kapanpun yang terpenting menggunakan data internet sebagai penguat sinyal atau pemyambung. Keuntungan mengelola arsip digital adalah Memiliki space penyimpanan yang besar, Media penyimpanan virtual, Edit file secara simultan, Akses dimanapun dan kapanpun, Secure Sharing dan feedback comment.

Potensi di pegawai balai desa balerejo bisa dimanfaatkan. Maka dari itu Mahasiswa KKN UNIPMA berinovasi membuat pelatihan pengelolaan database arsip digital. Mahasiswa KKN UNIPMA membuat program unggulan yaitu media Pengelolaan database arsip digital, karena mayoritas pegawai balaidesa balerejo mampu untuk mengikuti perkembangan digital yang

**Buletin Pemberdayaan dan Pengembangan Masyarakat: Jurnal Pengabdian Masyarakat e-ISSN: 2963-6671 http://e-journal.unipma.ac.id/index.php/bppm/index Vol. 1 No. 1: Desember 2022 | Hal. 1 - 10**

ada, dengan adanya program unggulan ini diharapkan pegawai mampu memahami pengelolaan database arsip digital dengan baik.

#### **METODE**

Adapun metode yang digunakan adalah *Participatory Rural Appraisal (PRA)* yaitu sebuah pendekatan yang mengajak masyarakat untuk turut berpartisipasi dalam proses pengembangan sebuah kegiatan. Pelaksanaan kegiatan dilakukan dengan cara penyampaian materi, Tanya jawab dan praktek. Alat atau bahan yang digunakan diantaranya laptop, aplikasi browser, gmail, dan koneksi internet. Kegiatan ini dilakukan di kanto balai desa balerejo dengan sasaran perangkat desa balerejo.

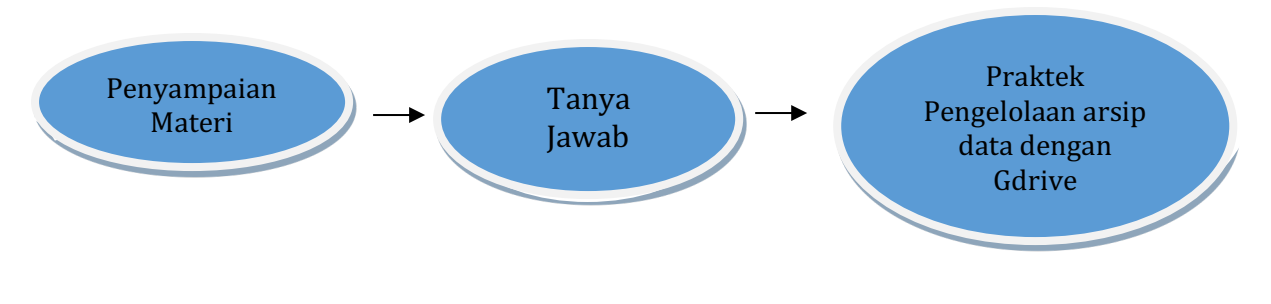

Gambar. 1. Bagan Alur kegiatan

#### **HASIL DAN PEMBAHASAN**

Kegiatan ini dilaksanakan dengan mengenalkan Google Drive pada perangkat desa balerejo dan memberikan penjelasan mengenai manfaat dalam pengelolaan pengarsipan data digital. Kemudian dilanjut dengan menjelaskan bagaimana langkah-langkah yang harus dilakukan dalam memanfaatkan Google Drive tersebut. Kegiatan ini mengundang pemateri dosen dari tekhnik informatika UNIPMA yaitu Pak Andria Adapun proses – proses menggunggah file di google drive sebagai berikut :

1. Pertama-tama masuk ke **drive.google.com** kemudian login dengan akun Google.

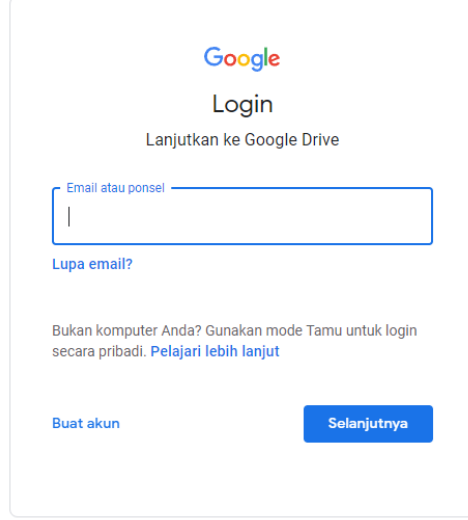

Gambar. 2. Halaman login email g-drive

| Drive                                 | Q Telusuri di Drive                                                                                           | 喆                                                              |                                                                                                    | $\odot$<br>දලි                                              | ₩            |
|---------------------------------------|----------------------------------------------------------------------------------------------------|----------------------------------------------------------------|----------------------------------------------------------------------------------------------------|-------------------------------------------------------------|--------------|
| Baru                                  | Drive Saya -                                                                                                  |                                                                |                                                                                                    |                                                             | 田<br>Œ       |
| $\sqrt{2}$<br><b>Drive Saya</b>       | Disarankan                                                                                                    |                                                                |                                                                                                    |                                                             |              |
| $\overline{\phantom{a}}$<br>Komputer  |                                                                                                    |                                                                | East Exem<br><b>Dollar Avenuelling</b><br>announce / re-                                                                                                    |                                                             |              |
| ക്<br>Dibagikan kepada saya           | Þ                                                                                                    | miles 300                                                      |                                                                                                    |                                                             |              |
| $\odot$<br>Terbaru                    |                                                                                                    |                                                                | .<br>Evenimet denter do impost attractif processi<br>Aderette en t-sanch <sub>en pr</sub> ocessin da gavernam<br>pod                                                                                                    |                                                             |              |
| Berbintano<br>☆                       | LAPORAN GOOGLE DRIVE.d<br>20220611_081842.mp4<br>Anda membukanya hari ini<br>Yang Anda buka sebulan yang lalu | 22 Zahra Ramadhani-1902110<br>Berdasarkan aktivitas sebelumnya | <b>Fig.</b> Zahra Ramadhani_1902110<br>Berdasarkan aktivitas sebelumnya                                                                                                    | DELA A.S_UNIVERSITAS PG<br>Berdasarkan aktivitas sebelumnya |              |
| 回<br>Sampah                           |                                                                                                    |                                                                |                                                                                                    |                                                             |              |
| Penyimpanan<br>△                      | Nama 个                                                                                                    | Pemilik                                                        | <b>Terakhir diubah</b>                                                                                                    | <b>Ukuran file</b>                                          |              |
| 3,32 GB dari 15 GB telah              | Classroom                                                                                                    | saya                                                           | 10 Des 2021 saya                                                                                                    |                                                             |              |
| digunakan                             | <b>CTI</b><br>m                                                                                               | saya                                                           | 30 Jun 2021 saya                                                                                                    | ÷.                                                          |              |
| Beli penyimpanan                      | Formulir tanpa judul (File responses)<br>m                                                                    | saya                                                           | 26 Jan 2022 saya                                                                                                    | ٠                                                           |              |
|                                       | ь<br>Foto                                                                                                    | saya                                                           | 17 Sep 2022 saya                                                                                                    | $\overline{\phantom{a}}$                                    |              |
|                                       | <b>EX FOTO ID CARD</b>                                                                                        | saya                                                           | 4 Feb 2022 saya                                                                                                    | ÷                                                           |              |
|                                       | FOTO ID CARD MAGETAN                                                                                          | sava                                                           | 4 Feb 2022 sava                                                                                                    |                                                             |              |
| Drive                                 | Q Telusuri di Drive                                                                                           | 珪                                                              |                                                                                                    | ⊛<br>⊚                                                      | ₩            |
|                                       | /a<br>$\overline{\phantom{a}}$                                                                                |                                                                |                                                                                                    |                                                             | $\odot$<br>田 |
| Folder baru<br>$\overline{ }$         |                                                                                                    |                                                                |                                                                                                    |                                                             |              |
| Upload file                           |                                                                                                    |                                                                |                                                                                                    |                                                             |              |
| Upload folder                         |                                                                                                    |                                                                | <b>Four Eren</b><br>are forested<br>approved Zire                                                                                                    |                                                             |              |
| Google Dokumen<br>8                   | ь<br>$\rightarrow$                                                                                            | 塚<br>Jay Sup                                                   | $\begin{array}{l} \mbox{The apply and ground-typuller } \eta \text{ is good one} \\ \mbox{given by } \quad \theta \text{ -} \lambda \text{d} \alpha \text{ +} \alpha \text{ -} \alpha \sigma \text{ } \theta \text{ + } \neg \lambda \text{d} \eta \text{ +} \alpha \text{.} \end{array}$ |                                                             |              |
| Google Spreadsheet<br>Ŧ               | $\rightarrow$                                                                                                 |                                                                | <b>REMOVARY</b><br>The govern<br>The governors denote as requir arms it, pa any<br>first the wine of 1 minsk approach to decision man                                                                                                    |                                                             |              |
| Google Slide                          | $\rightarrow$<br>DRAN GOOGLE DRIVE.d<br>20220611_081842.mp4                                                   | zu Zahra Ramadhani-1902110                                     | zz Zahra Ramadhani_1902110                                                                                                    | DELA A.S. UNIVERSITAS PG                                    |              |
| Google Formulin<br>Ξ<br>Lainnya       | $\,$<br>ibukanya hari ini<br>Yang Anda buka sebulan yang lalu<br>$\,$                                         | Berdasarkan aktivitas sebelumnya                               | Berdasarkan aktivitas sebelumnya                                                                                                    | Berdasarkan aktivitas sebelumnya                            |              |
|                                       | rvama 1                                                                                                    | Pemilik                                                        | <b>Terakhir diubah</b>                                                                                                    | <b>Ukuran file</b>                                          |              |
| △<br>Penyimpanan                      | Classroom                                                                                                    | saya                                                           | 10 Des 2021 saya                                                                                                    |                                                             |              |
| 3,32 GB dari 15 GB telah<br>digunakan | <b>CTI</b><br>m                                                                                               | saya                                                           | 30 Jun 2021 saya                                                                                                    |                                                             |              |
| Beli penyimpanan                      | Formulir tanpa judul (File responses)<br>▅                                                                    | saya                                                           | 26 Jan 2022 saya                                                                                                    | ÷,                                                          |              |
|                                       | e<br>Foto                                                                                                    | saya                                                           | 17 Sep 2022 saya                                                                                                    |                                                             |              |
|                                       | <b>FOTO ID CARD</b><br>B                                                                                      | saya                                                           | 4 Feb 2022 saya                                                                                                    | ٠                                                           |              |
|                                       |                                                                                                    |                                                                |                                                                                                    |                                                             |              |
|                                       | FOTO ID CARD MAGETAN<br>m                                                                                     | saya                                                           | 4 Feb 2022 saya                                                                                                    | ÷                                                           |              |

2. Klik tombol **baru** – **upload file** – kemudian pilih file yang akan diunggah

Gambar. 3. Halaman utama g-drive

3. Proses unggah akan muncul di kanan bawah. Apabila sudah muncul tulisan "Sudah diunggah" maka file sudah terunggah secara otomatis

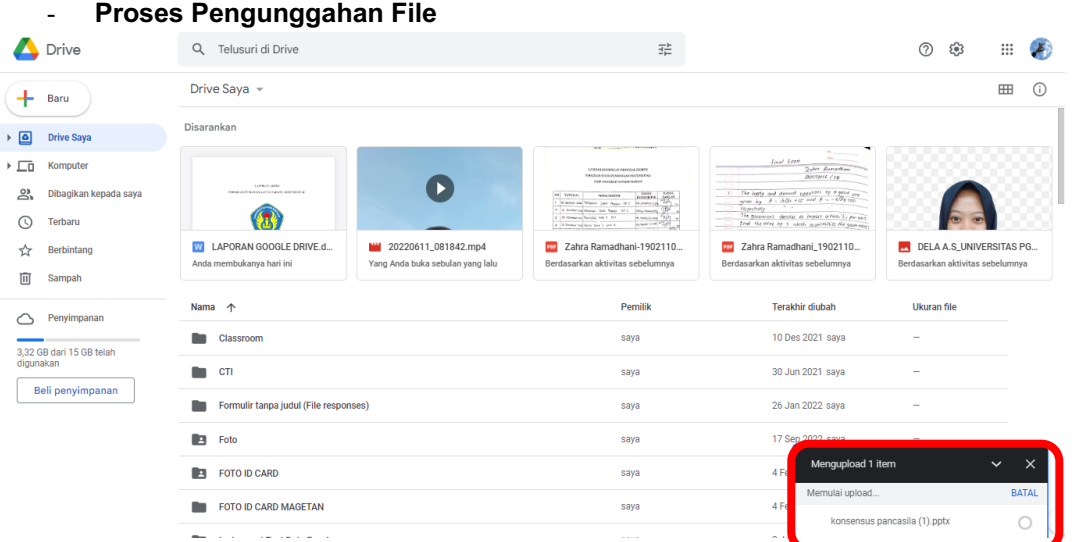

- **Proes Pengunggahan Dokumen Selesai**

## **Buletin Pemberdayaan dan Pengembangan Masyarakat: Jurnal Pengabdian Masyarakat e-ISSN: 2963-6671**

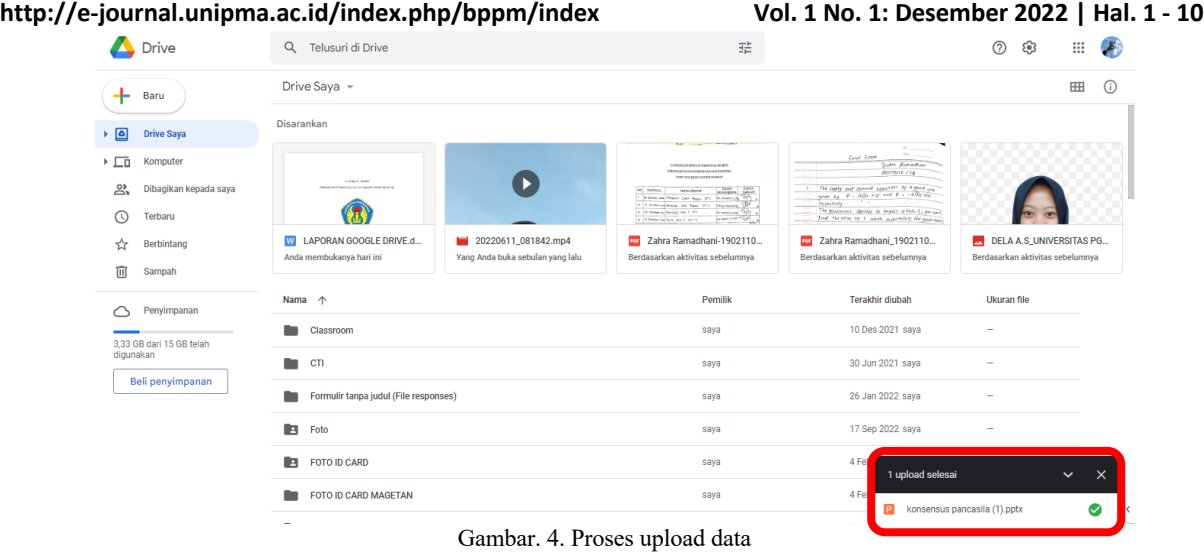

- 
- 4. Setelah selesai, klik tombol **"Bagikan"** di bagian kanan kotak. Atau klik kanan file

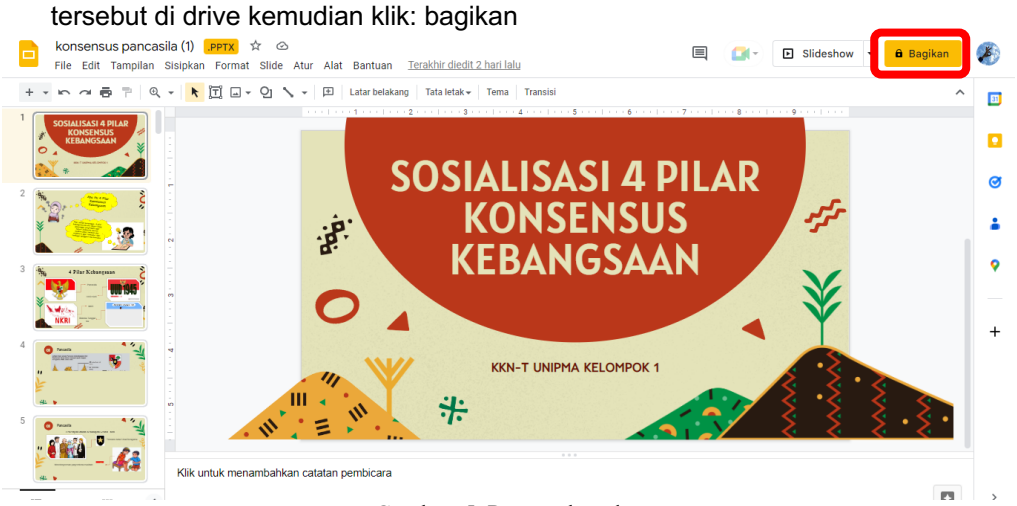

Gambar. 5. Pengecekan data

5. Setelah selesai, klik tombol **"Bagikan"** di bagian kanan kotak. Atau klik kanan file tersebut di drive kemudian klik: bagikan

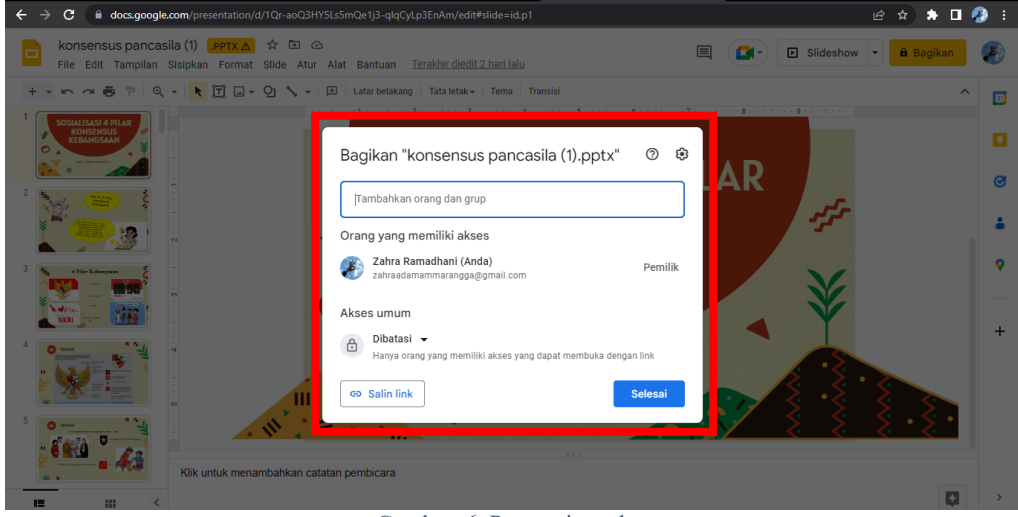

Gambar. 6. Pengarsipan data

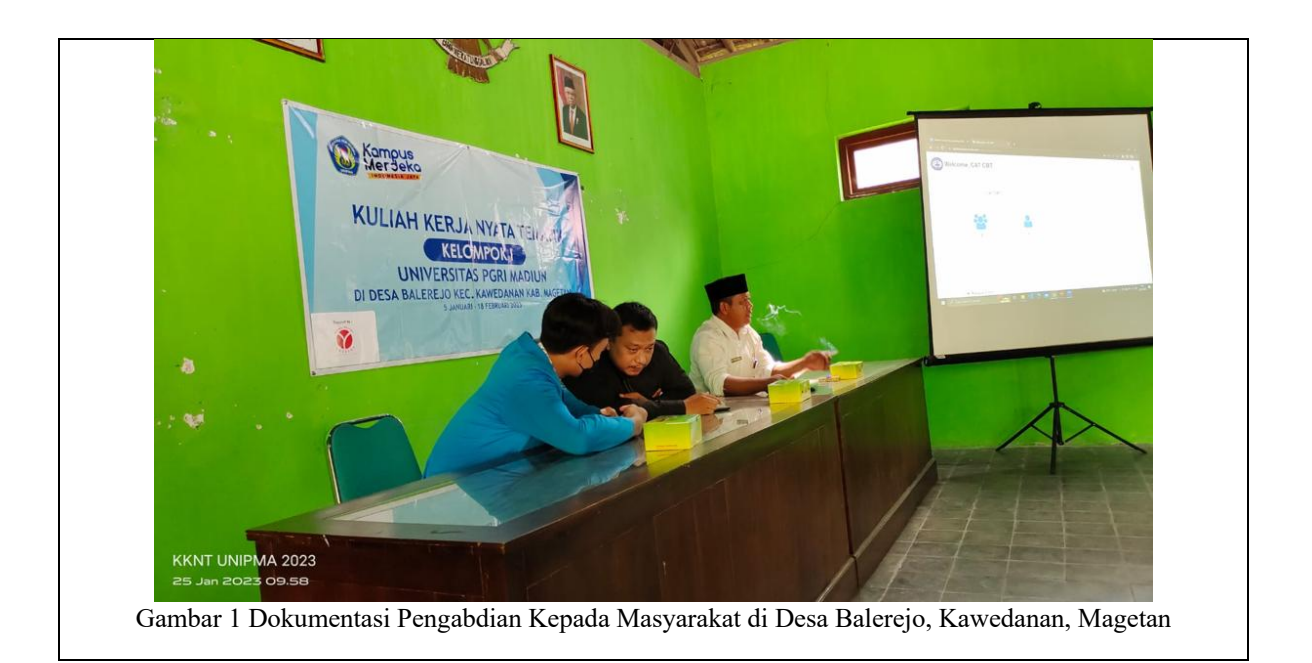

## **SIMPULAN DAN SARAN**

Berdasarkan kegiatan pelatihan yang telah dilakukan mahasiswa KKN-T Kelompok 1 di balai desa balerejo, maka disimpulkan bahwa pengarsipan data digital akan memberikan beberapa manfaat di antaranya pengaksesan data dapat dilakukan kapan pun dan di mana pun, mendorong digitalisasi data di semua lingkungan organisasi, membentuk budaya saling berbagi pengetahuan, memberikan kontribusi pelayanan yang cepat, menghemat biaya, fleksibel, dan menjaga keamanan dan kerahasiaan data.

Dengan demikian diharapkan pelatihan ini dapat menjadi awal diimplementasikannya pengarsipan data digital dengan menggunakan google drive oleh para perangkat desa balerejo, sehingga akan meningkatkan efektifitas dan efisiensi kerja maupun pekerjaan. Tentunya masih banyak kekurangan dan kesalahan. Untuk itu kami mengharapkan kritik dan saran yang sifatnya membangun bagi para pembacanya.

### **DAFTAR PUSTAKA**

Ni'matussholiha, A. (2014). *Google drive for storing archives*. 11–22.

Setiawan, T., & Fandra Yudha, M. (2021). Pelatihan Penggunaan Google Drive untuk Pengarsipan Data Digital bagi SDM PKH Kabupaten Garut. *Jurnal AbdiMU : Pengabdian Kepada Masyarakat*, *1*(2), 53–63. https://jurnal.masoemuniversity.ac.id/index.php/abdimu/index

Winata, R. (2020). *TA: Pengarsipan Digital dengan Memanfaatkan Google di Pengadilan Negeri Surabaya Kelas 1A Khusus*. http://repository.dinamika.ac.id/id/eprint/5192/

## **LAMPIRAN – LAMPIRAN**

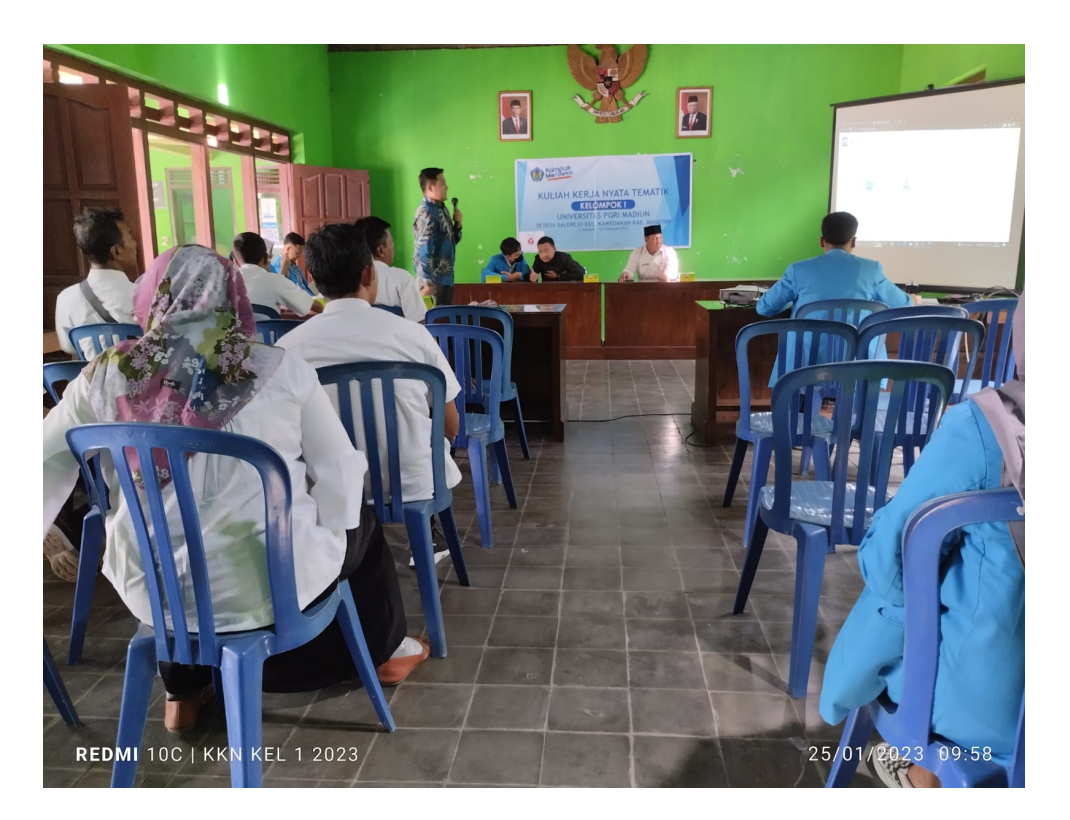

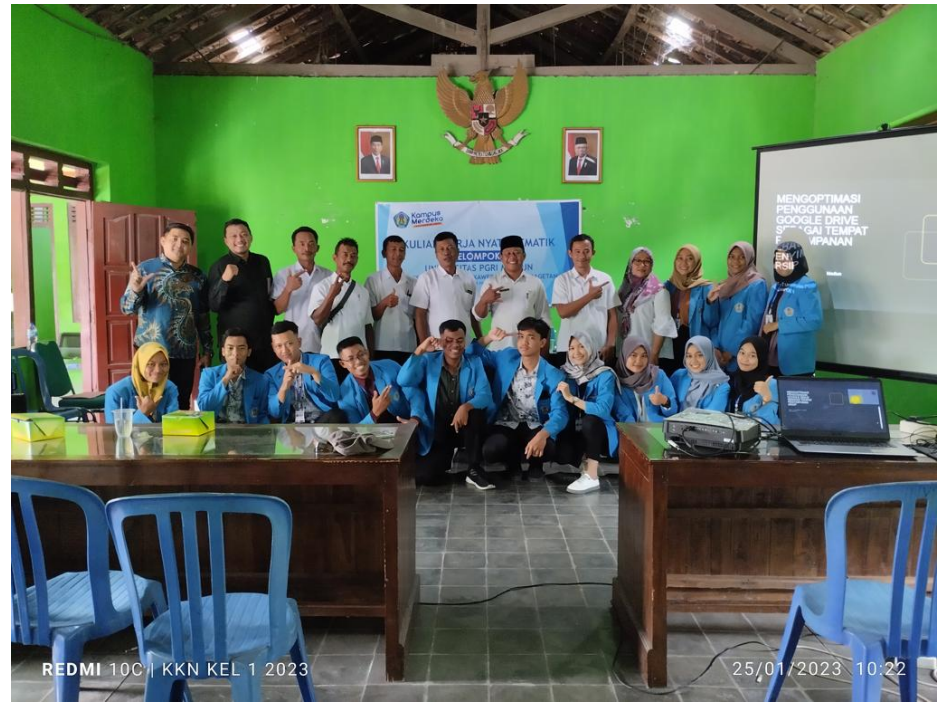